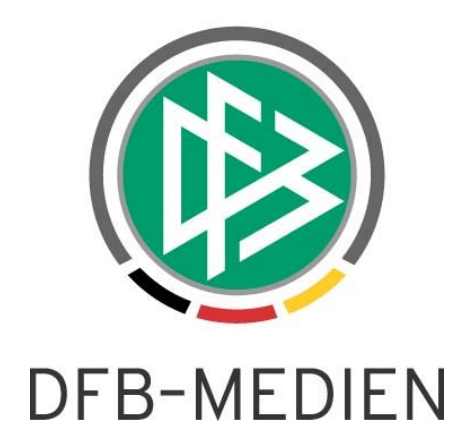

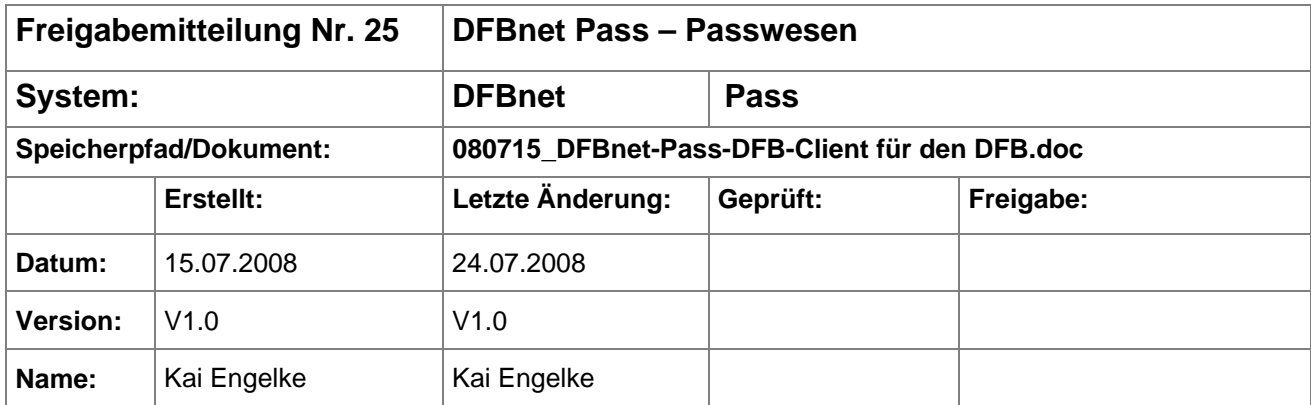

#### © 2008 DFB Medien GmbH & Co. KG

Alle Texte und Abbildungen wurden mit größter Sorgfalt erarbeitet, dennoch können etwaige Fehler nicht ausgeschlossen werden. Eine Haftung der DFB Medien, gleich aus welchem Rechtsgrund, für Schäden oder Folgeschäden, die aus der An- und Verwendung der in diesem Dokument gegebenen Informationen entstehen können, ist ausgeschlossen.

Das Dokument ist urheberrechtlich geschützt. Die Weitergabe sowie die Veröffentlichung dieser Unterlage, ist ohne die ausdrückliche und schriftliche Genehmigung DFB Medien nicht gestattet. Zuwiderhandlungen verpflichten zu Schadensersatz. Alle Rechte für den Fall der Patenterteilung oder der GM-Eintragung vorbehalten.

Die in diesem Dokument verwendeten Soft- und Hardwarebezeichnungen sind in den meisten Fällen auch eingetragene Warenzeichen und unterliegen als solche den gesetzlichen Bestimmungen.

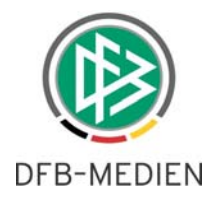

## **Zum Inhalt**

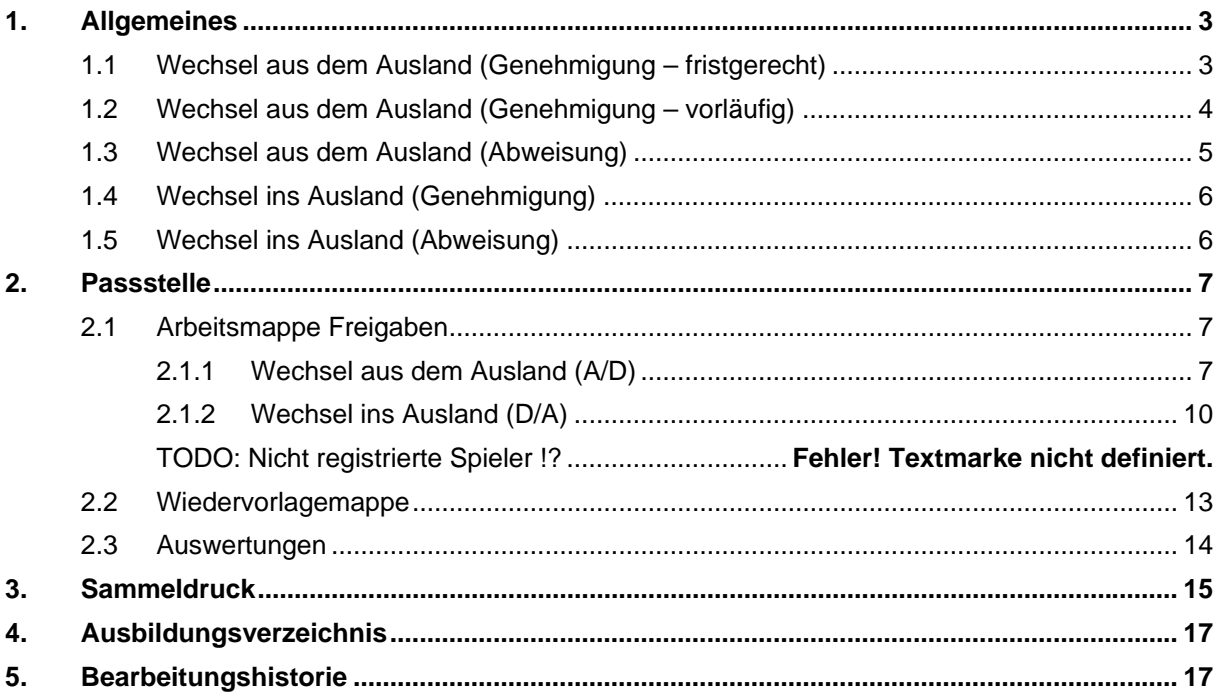

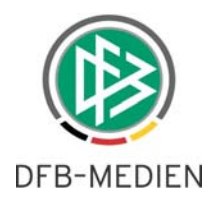

# <span id="page-2-0"></span>**1. Allgemeines**

Seit der Version 2.36 arbeitet der DFB mit DFBnet Pass. Eingehende Freigabeanforderungen von Nationalverbänden und Mitgliedsverbänden können erfasst und weiterverarbeitet werden. Mit der Umstellung können viele Dokumente eingespart werden, die bisher auf dem Postweg verschickt wurden. Diese Freigabemitteilung gibt einen Überblick über die Funktionen, die in DFBnet Pass enthalten sind.

Im Rahmen des internationalen Vereinswechsels sind im Wesentlichen zwei Geschäftsprozesse zu unterscheiden. Dazu gehören der Wechsel aus dem Ausland und der Wechsel ins Ausland. Die nachfolgenden Grafiken zeigen, wie diese Prozesse im Zusammenspiel zwischen dem Verein, der Mitgliedsorganisation, dem DFB und dem Nationalverband ablaufen.

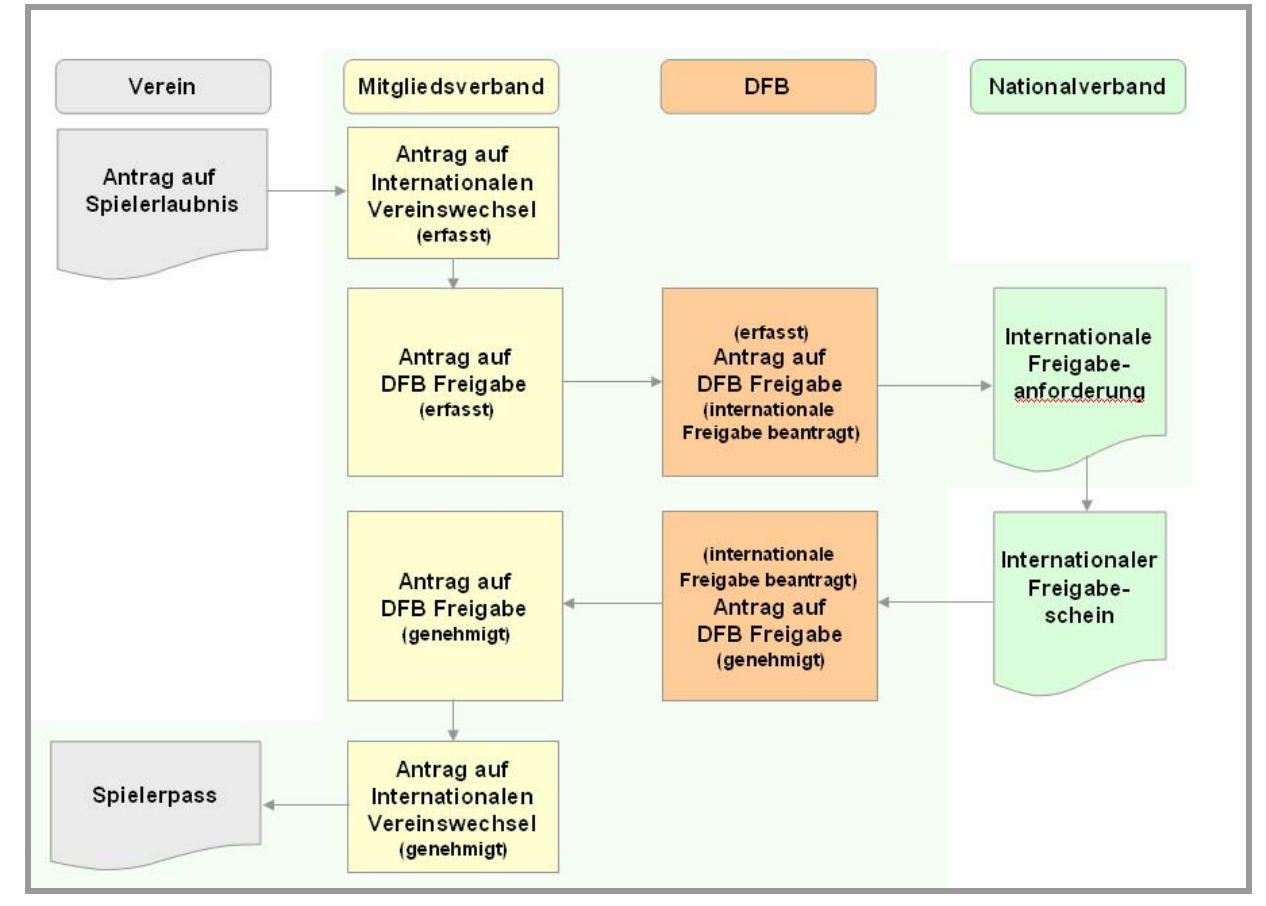

### **1.1 Wechsel aus dem Ausland (Genehmigung – fristgerecht)**

Abbildung 1 – Wechsel aus dem Ausland (Genehmigung fristgerecht)

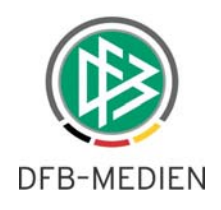

### <span id="page-3-0"></span>**1.2 Wechsel aus dem Ausland (Genehmigung – vorläufig)**

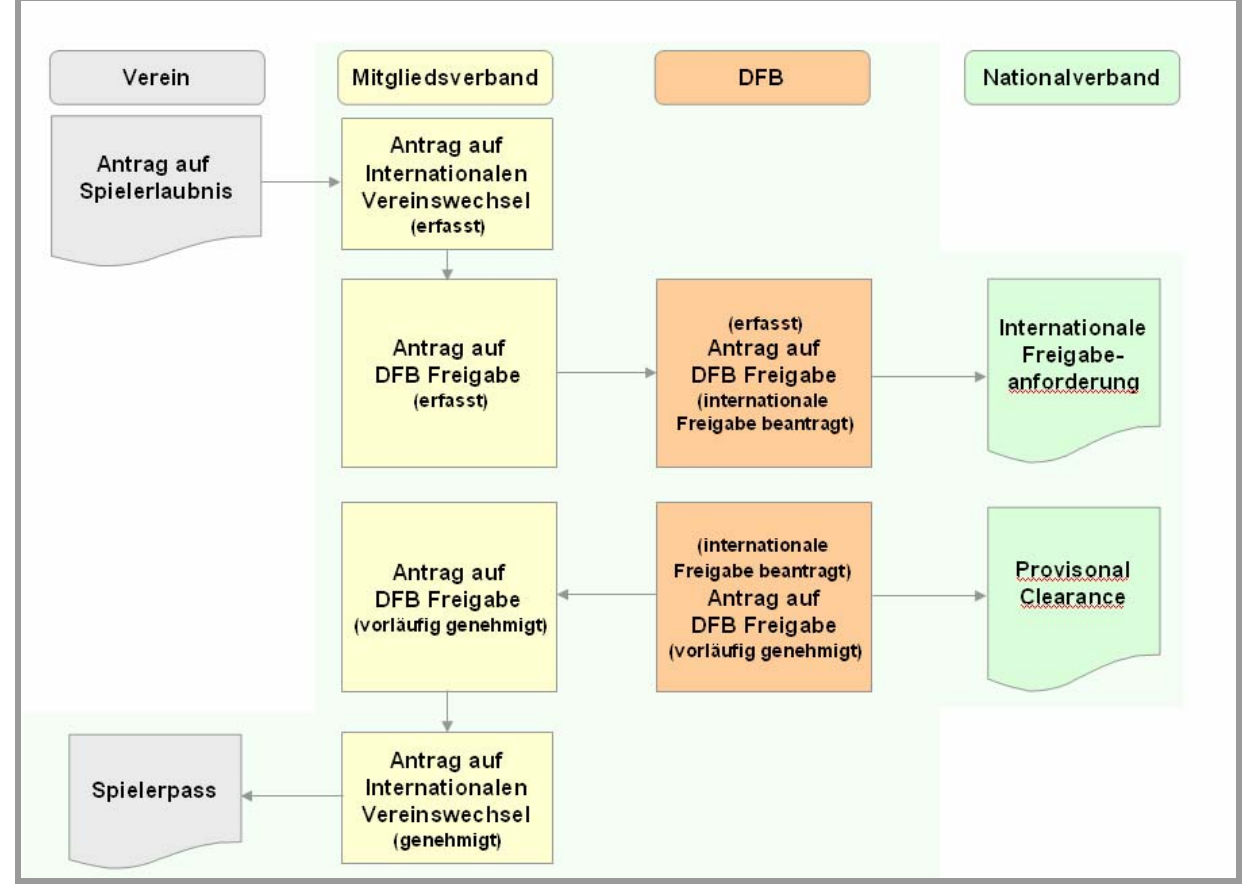

Abbildung 2 – Wechsel aus dem Ausland (Genehmigung vorläufig)

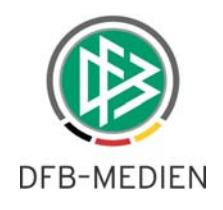

### <span id="page-4-0"></span>**1.3 Wechsel aus dem Ausland (Abweisung)**

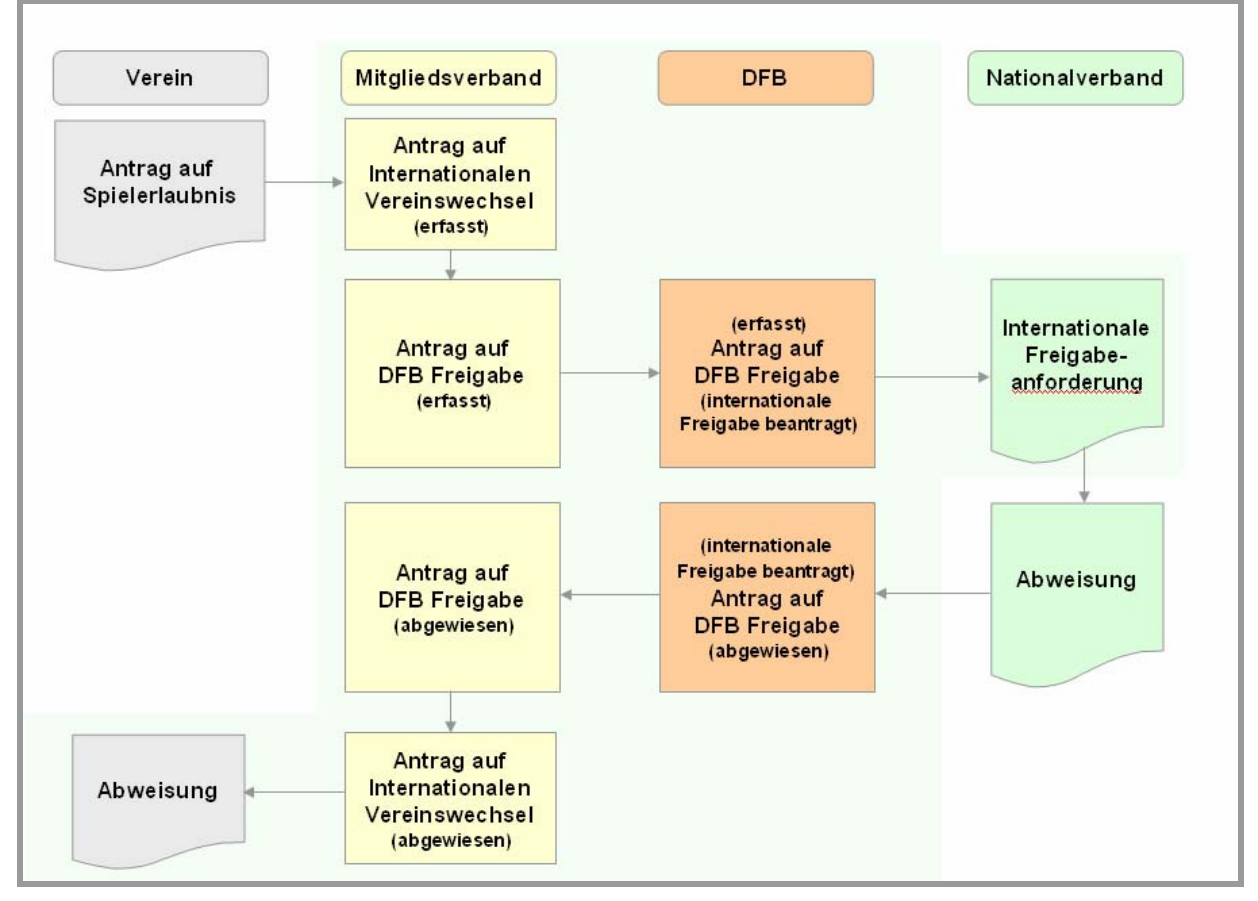

Abbildung 3 – Wechsel aus dem Ausland (Abweisung)

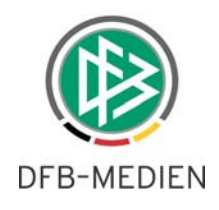

### <span id="page-5-0"></span>**1.4 Wechsel ins Ausland (Genehmigung)**

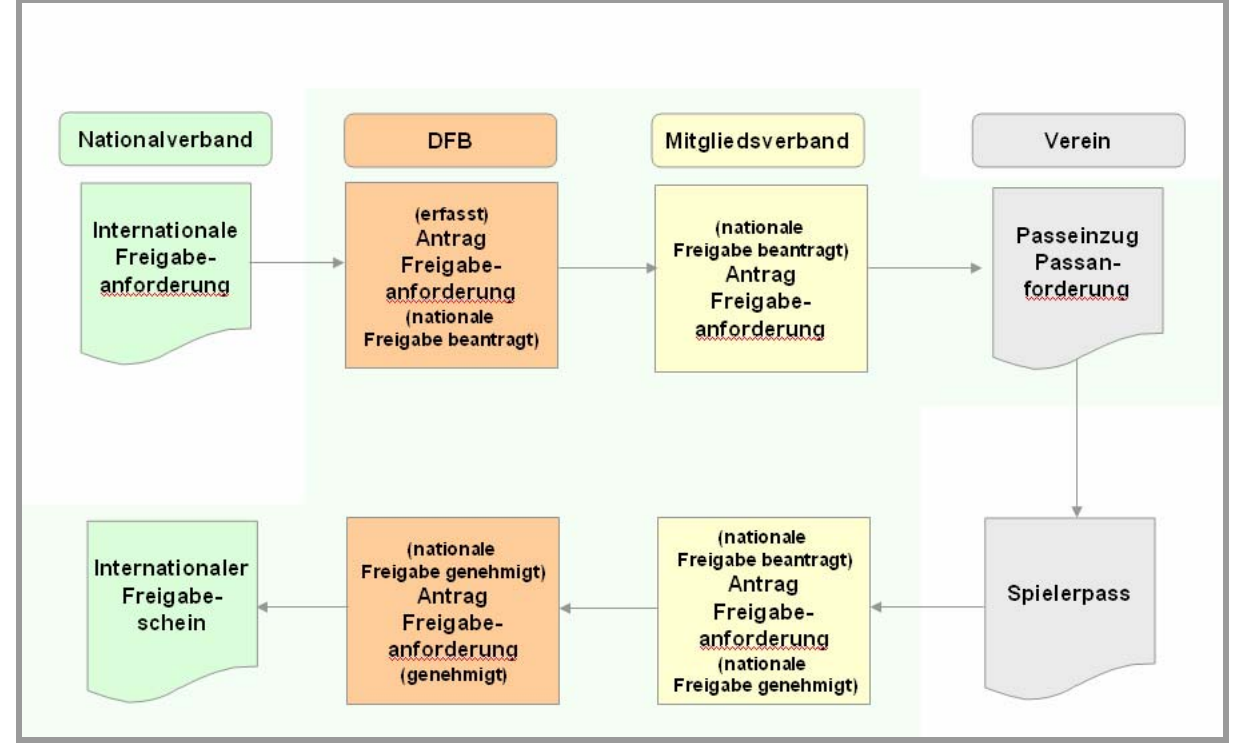

Abbildung 4 – Wechsel ins Ausland (Genehmigung)

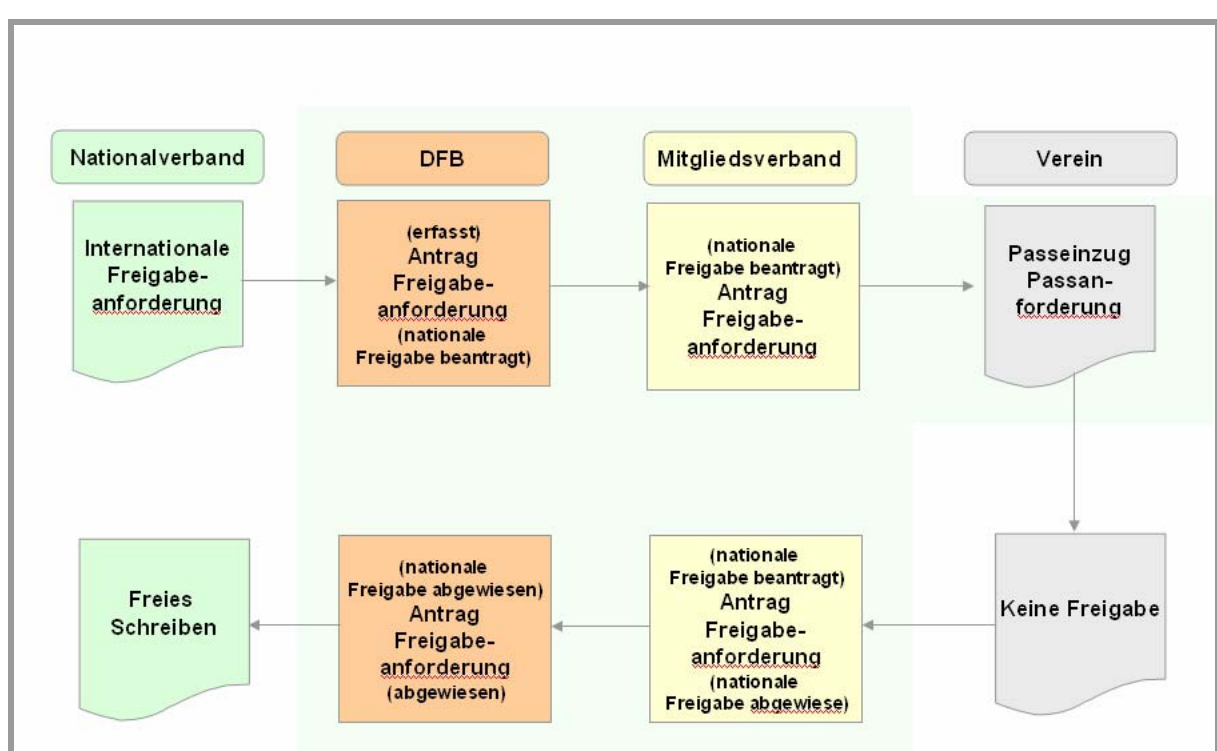

# **1.5 Wechsel ins Ausland (Abweisung)**

Abbildung 5 – Wechsel ins Ausland (Abweisung)

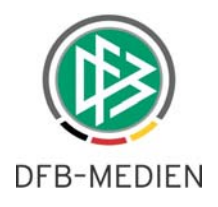

## <span id="page-6-0"></span>**2. Passstelle**

Nach dem Start von DFBnet Pass ist die Passstelle als aktive Komponente zu sehen. Per Doppelklick auf den Text "Deutscher Fußball-Bund" öffnet sich ein Baum mit den drei Einträgen "Arbeitsmappe Freigaben", "Wiedervorlagemappe" und "Auswertungen".

### **2.1 Arbeitsmappe Freigaben**

In der Arbeitsmappe Freigaben werden alle Freigabeanforderungen abgelegt. Eingehende Anforderungen aus den Landesverbänden sind im Ordner "Wechsel aus dem Ausland (A/D)" und eingehende Anforderung aus einem anderen Nationalverband im Ordner "Wechsel ins Ausland (D/A)" abgelegt.

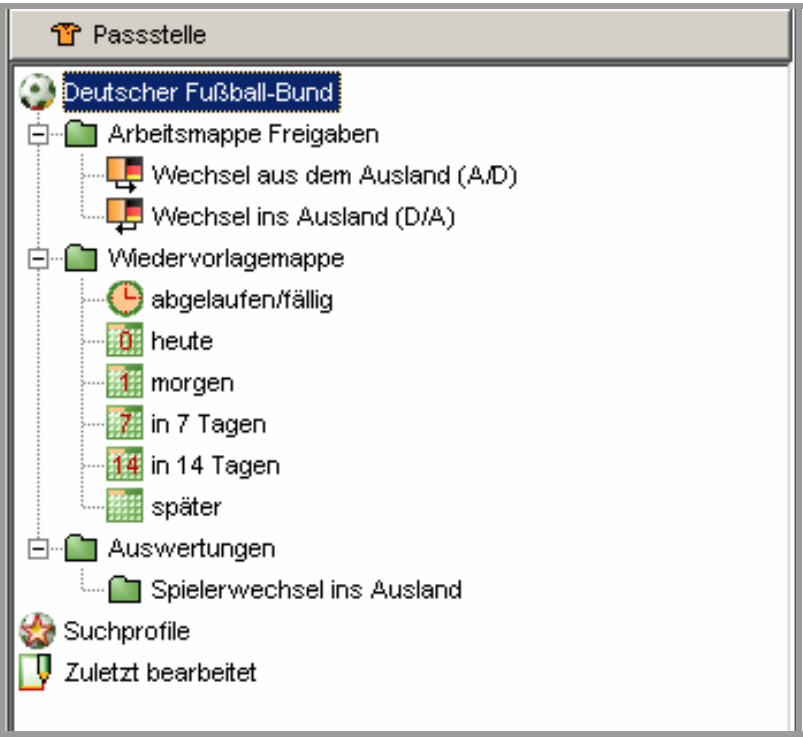

Abbildung 6 – Arbeitsmappe Freigaben

### **2.1.1 Wechsel aus dem Ausland (A/D)**

Sobald ein Mitgliedsverband für einen Spieler aus dem Ausland eine Freigabeanforderung stellt, erscheint der Antrag im Ordner "Wechsel aus dem Ausland" mit dem Status "erfasst". Über den Suchfilter "Antragsstatus" können die entsprechenden Anträge herausgefiltert werden.

Zusätzlich stehen weitere Suchfilter zur Verfügung: Registriernummer, Antragsnummer, Bearbeiter und weitere. Durch Auswahl des Buttons "Suchen" werden alle Freigabeanforderungen in der Trefferliste angezeigt, die den gewählten Einstellungen entsprechen.

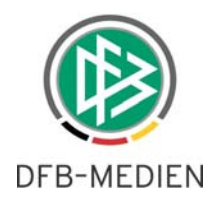

<span id="page-7-0"></span>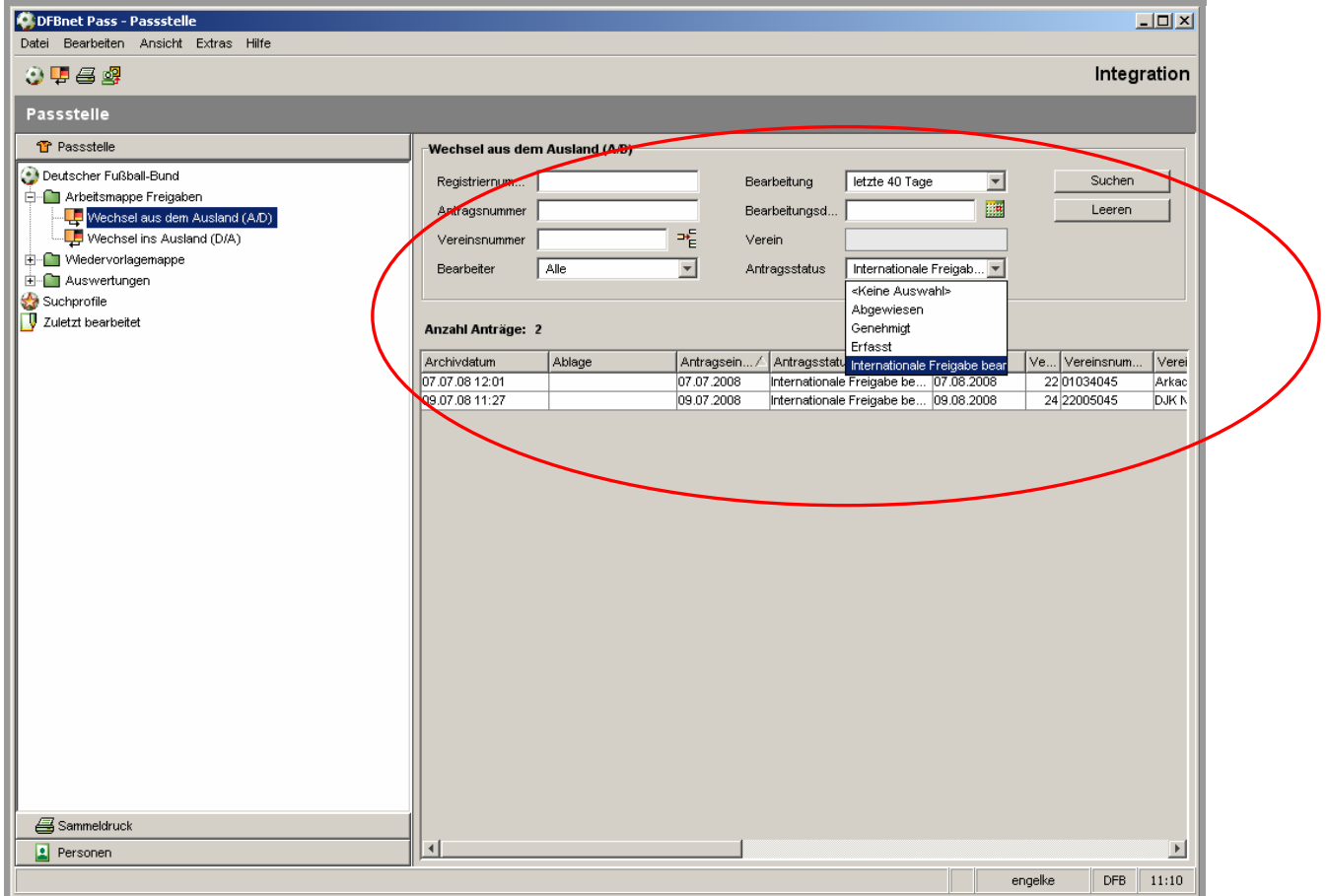

Abbildung 7 - Anträge Wechsel aus dem Ausland

Im nächsten Schritt kann für einen erfassten Antrag die internationale Freigabeanforderung gestellt werden. Hierzu öffnen Sie den Antrag per Doppelklick zur Bearbeitung. Alternativ öffnen Sie mit der rechten Maustaste ein Kontextmenü und wählen den Eintrag "DFB Freigabe bearbeiten" aus.

Der Freigabeantrag kann im folgenden Dialog geändert werden. Die Felder FIFA-Nationalverband, Vereinsname, Vereinsnummer und der Spielerstatus sind zur Bearbeitung geöffnet. Im Status "Erfasst" haben Sie zwei Möglichkeiten.

- Aus der Listbox "Freigabe erteilt" wählen Sie den Eintrag "Nein" und der Antrag kann abgewiesen werden. Hierzu wählen Sie den "Abweisen"-Button in der linken unteren Ecke
- Mit Auswahl des Buttons "internationale Freigabe anfordern" wird ein Vorgangsdokument erzeugt, welches dann per Fax oder Post an den Nationalverband geschickt werden kann.

Mit Druck der Freigabeanforderung an den Nationalverband erhält der Antrag den Status "internationale Freigabeanforderung angefordert". Gleichzeitig wird der Fristbeginn auf das Datum gesetzt, an dem die internationale Freigabe angefordert wurde und der Antrag wird zur Fristenwahrung in die Wiedervorlagemappe gelegt.

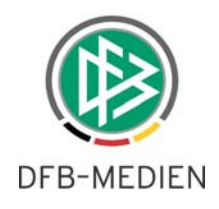

<span id="page-8-0"></span>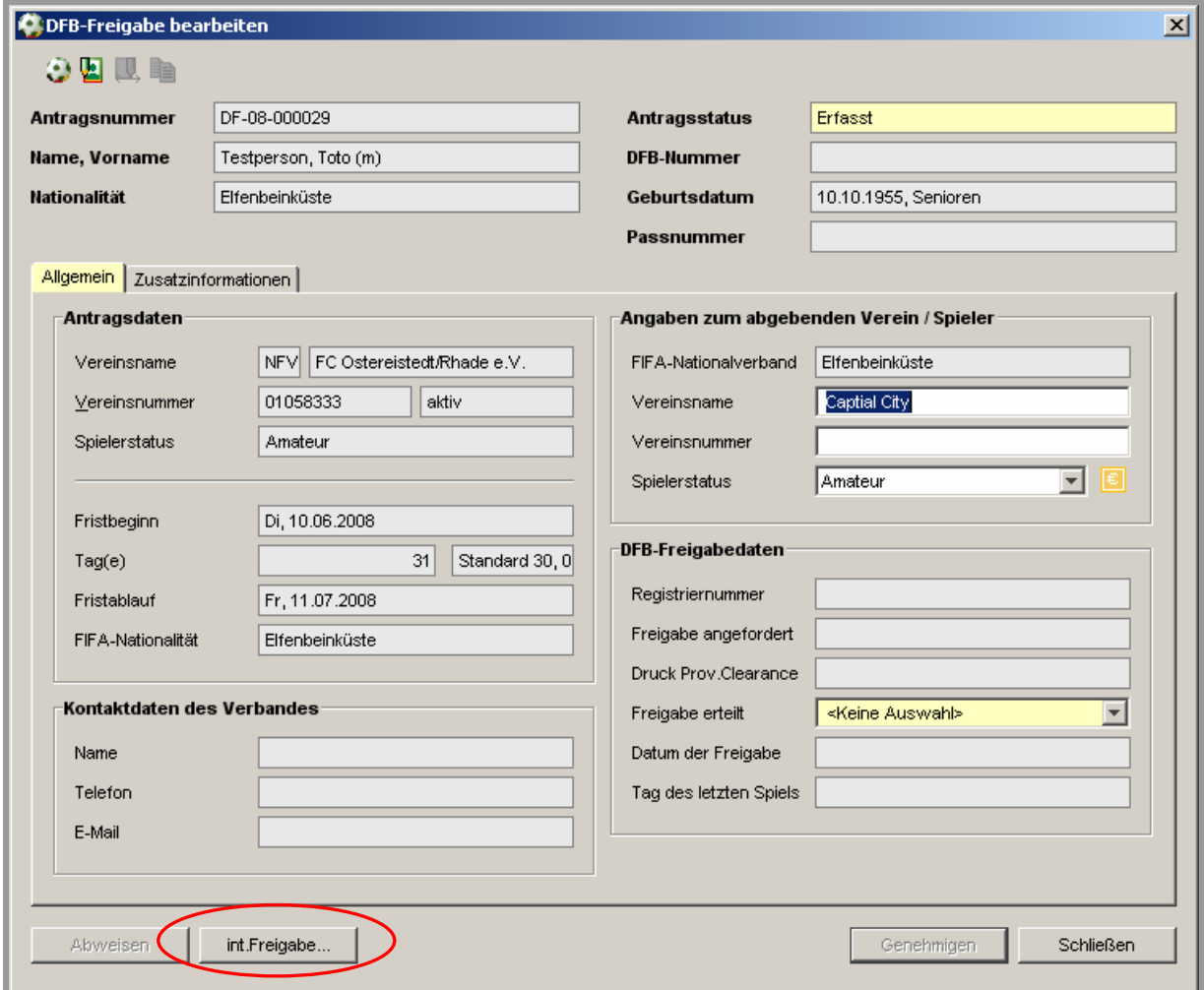

Abbildung 8 - internationale Freigabe beantragen

Antwortet der abgebende Nationalverband nicht innerhalb der vorgesehenen Frist, wird der DFB Freigabeantrag automatisch genehmigt. Gibt der abgebende Nationalverband den Spieler frei, suchen Sie den Antrag über die Registriernummer und/oder über den Status "internationale Freigabe angefordert". Jetzt kann in der Listbox "Freigabe erteilt" der Eintrag "ja" ausgewählt und ein Freigabedatum erfasst werden. Über den Button "Genehmigen" schließen Sie den Vorgang ab und der Antrag erhält den Status "Genehmigt".

#### **Vorläufige Freigabe**

Neben der normalen Freigabe, kann auch eine vorläufige Freigabe erfolgen. Wählen Sie dazu "Vorläufig" aus der Listbox aus. Mit der vorläufigen Freigabe wird ein Dokument erzeugt, die "provisional clearance". Der Spieler kann mit der vorläufigen Freigabe im Mitgliedsverband mit einer Spielberechtigung ausgestattet werden. Das Druckdatum der provisional clearance erscheint im entsprechenden Feld der DFB-Freigabedaten.

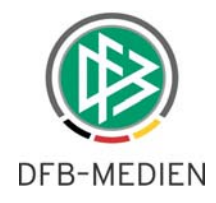

#### <span id="page-9-0"></span>**Antrag abweisen**

Natürlich kann auch an diesem Punkt der Antrag noch abgewiesen werden. Wählen Sie hierzu den Eintrag "Nein" aus der Listbox und klicken Sie auf "Abweisen." Es öffnet sich ein Abweisungsdialog. Im oberen Bereich werden Abweisungsgründe vorbelegt und können per Checkbox ausgewählt werden. Die darunterliegende Freitextbox ermöglicht die Erfassung von weiteren Abweisungsgründen. Mit Auswahl des Buttons "Abweisen" erhält der Antrag den Status "Abgewiesen".

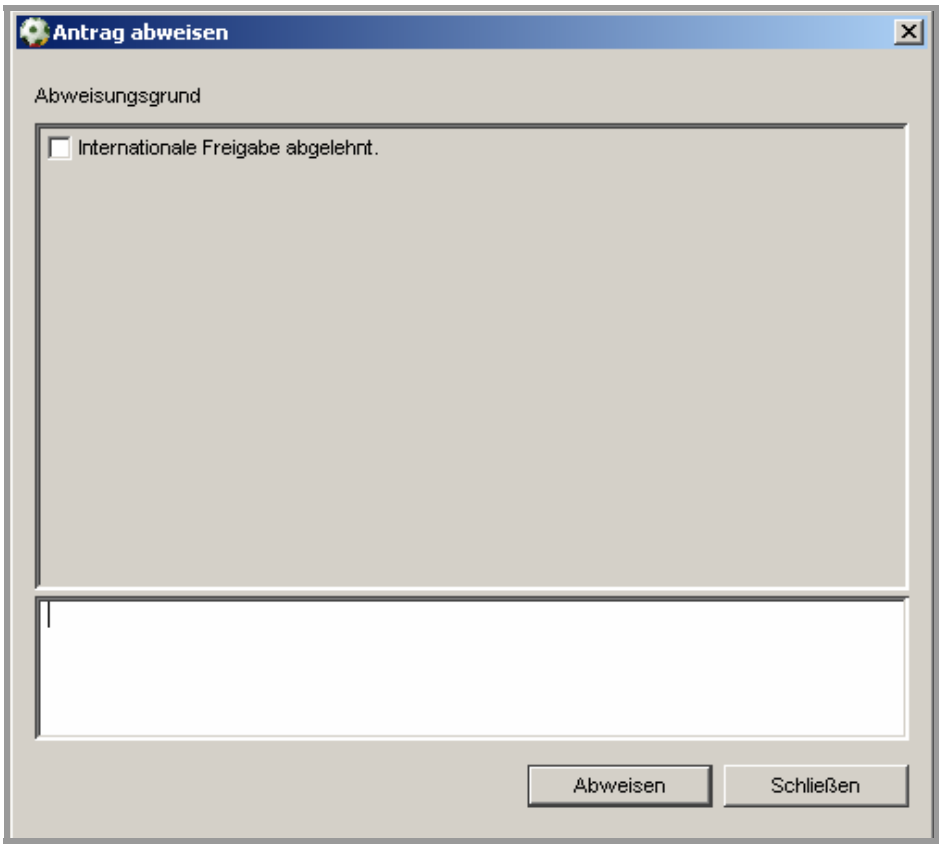

Abbildung 9 - Antrag abweisen

### **2.1.2 Wechsel ins Ausland (D/A)**

Wechselt ein Spieler von Deutschland ins Ausland, so stellt der aufnehmende Nationalverband einen Antrag auf Ausstellung des Internationalen Freigabescheins beim DFB. Zur Erfassung dieses Antrages öffnen Sie das Menü "Datei" und den Eintrag "Wechsel ins Ausland (D/A)". Alternativ können Sie auch das Icon aus der oberen Iconleiste oder "Alt+F10" drücken.

Alle Spieler mit einer Spielberechtigung sind im DFBnet erfasst. Für die Erfassung eines neuen Wechsels ins Ausland muss die Spielberechtigung des Spielers gesucht werden. Als Suchfelder stehen neben der Passnummer und des zuständigen Verbandes auch der Name, der Vorname und das Geburtsdatum zur Verfügung. Werden zu einer Suche mehrere Treffer gefunden, geht erscheint eine Liste mit allen Personen, die den Suchkriterien entsprechen. Per Doppelklick oder über den Button "Zuordnen" kann ein Spieler dem Antrag zugeordnet werden.

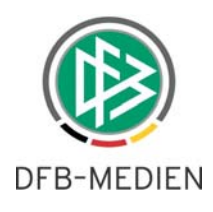

<span id="page-10-0"></span>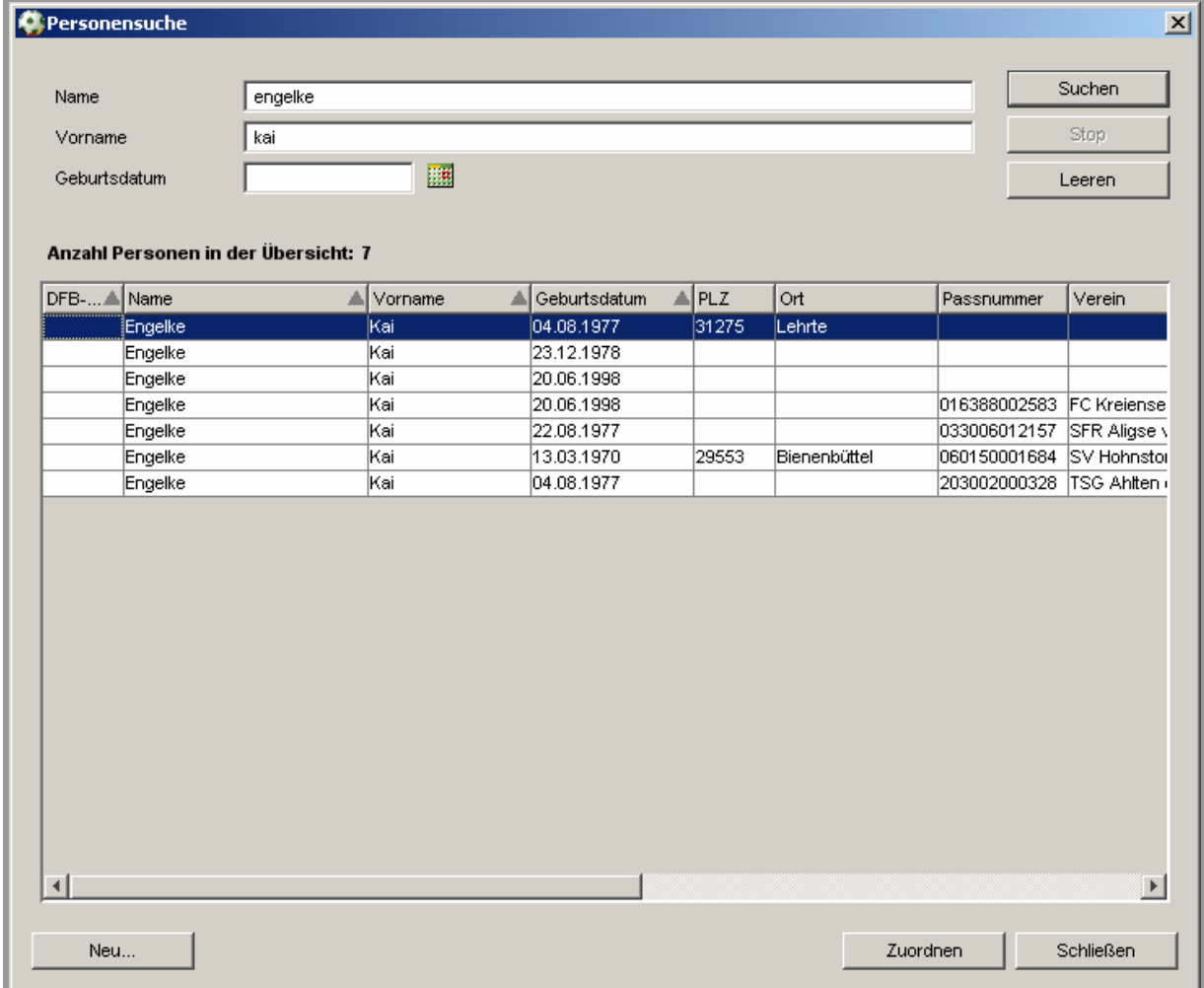

Abbildung 10 - Person aus Trefferliste auswählen

In der Antragsmaske sind bereits alle Personen- und Vereinsdaten vorbelegt. Im Bereich der Antragsdaten sind der Vereinsname und der zugehörige Mitgliedsverband, sowie der Spielerstatus vermerkt. Um die nationale Freigabe anzufordern, sind alle gelb hinterlegten Pflichtfelder zu füllen: Antragseingangsdatum, Datum des Fristbeginns, der aufnehmende Nationalverband und der aufnehmende Verein.

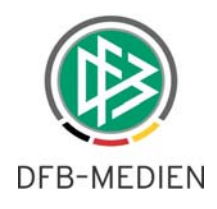

<span id="page-11-0"></span>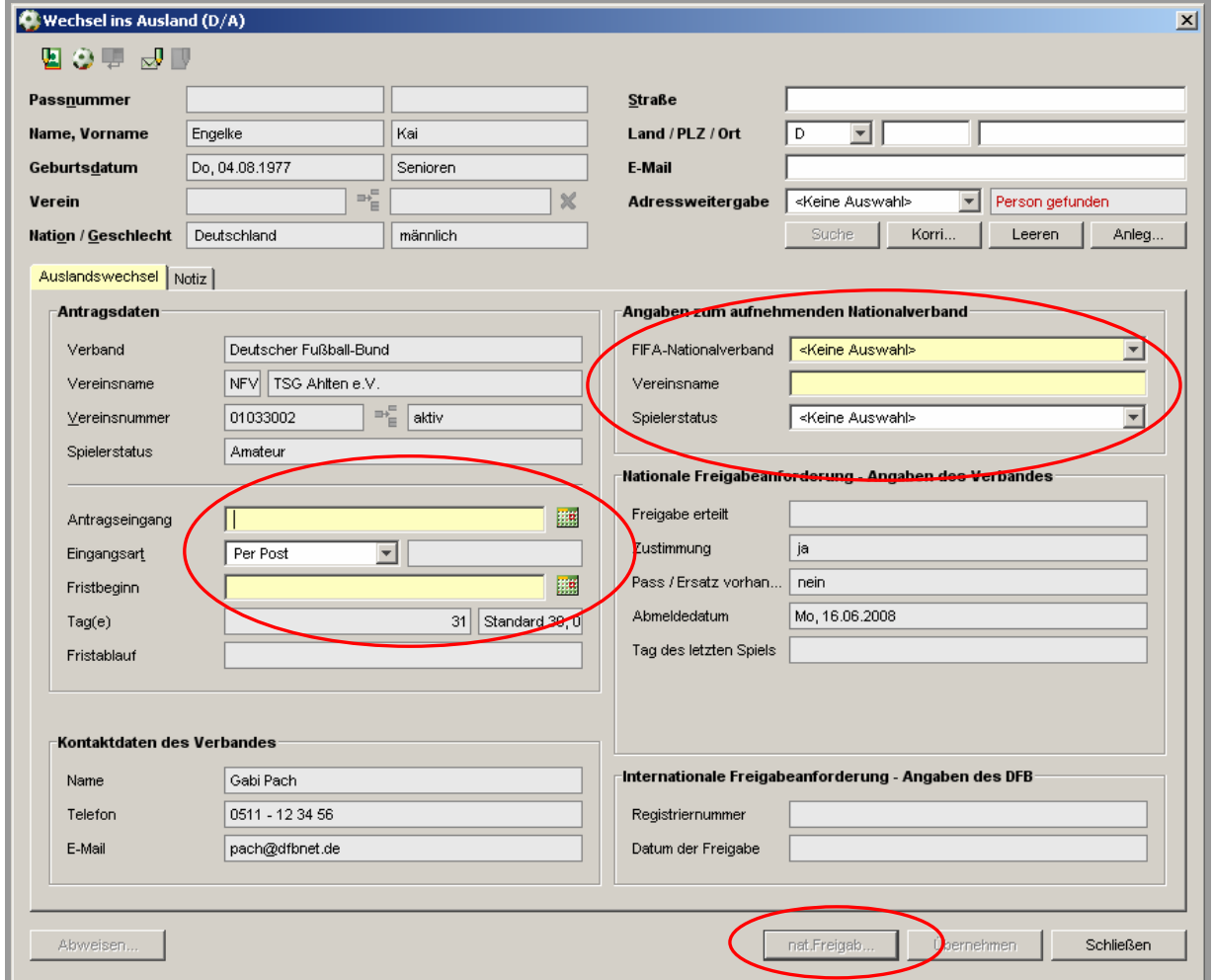

Abbildung 11 - Wechsel ins Ausland (D/A) erfassen

Sind alle Pflichtfelder gefüllt wird der Antrag über den Button "nationale Freigabe anfordern" an den Mitgliedsverband geschickt. Dieser Vorgang erfordert keine Vorgangsdokumente mehr. Der Antrag erscheint in der Arbeitsmappe "Eingehende Freigabeanforderungen des DFB" im Passwesen des Mitgliedsverbandes.

*Hinweis: Mit der Tastenkombination "Strg + T" schreiben Sie das aktuelle Tagesdatum in ein Datumsfeld.* 

#### **Antrag abweisen**

Der DFB kann den Antrag abweisen, auch wenn der Mitgliedsverband seine Zustimmung abgegeben hat. Die Vorgehensweise ist identisch mit der Vorgehensweise beim Wechsel aus dem Ausland.

#### **Internationalen Freigabeschein drucken**

Genehmigt der Mitgliedsverband den Freigabeantrag erhält der Antrag den Status "Nationale Freigabe genehmigt". Für die Genehmigung des Antrages durch den DFB, wird ein Freigabedatum eingetragen

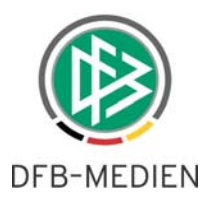

<span id="page-12-0"></span>und auf "Genehmigen" geklickt. Mit der Genehmigung wird automatisch der internationale Freigabeschein erstellt. Abhängig von den benutzerspezifischen Einstellungen wird der Freigabeschein sofort gedruckt oder im Sammeldruck abgelegt.

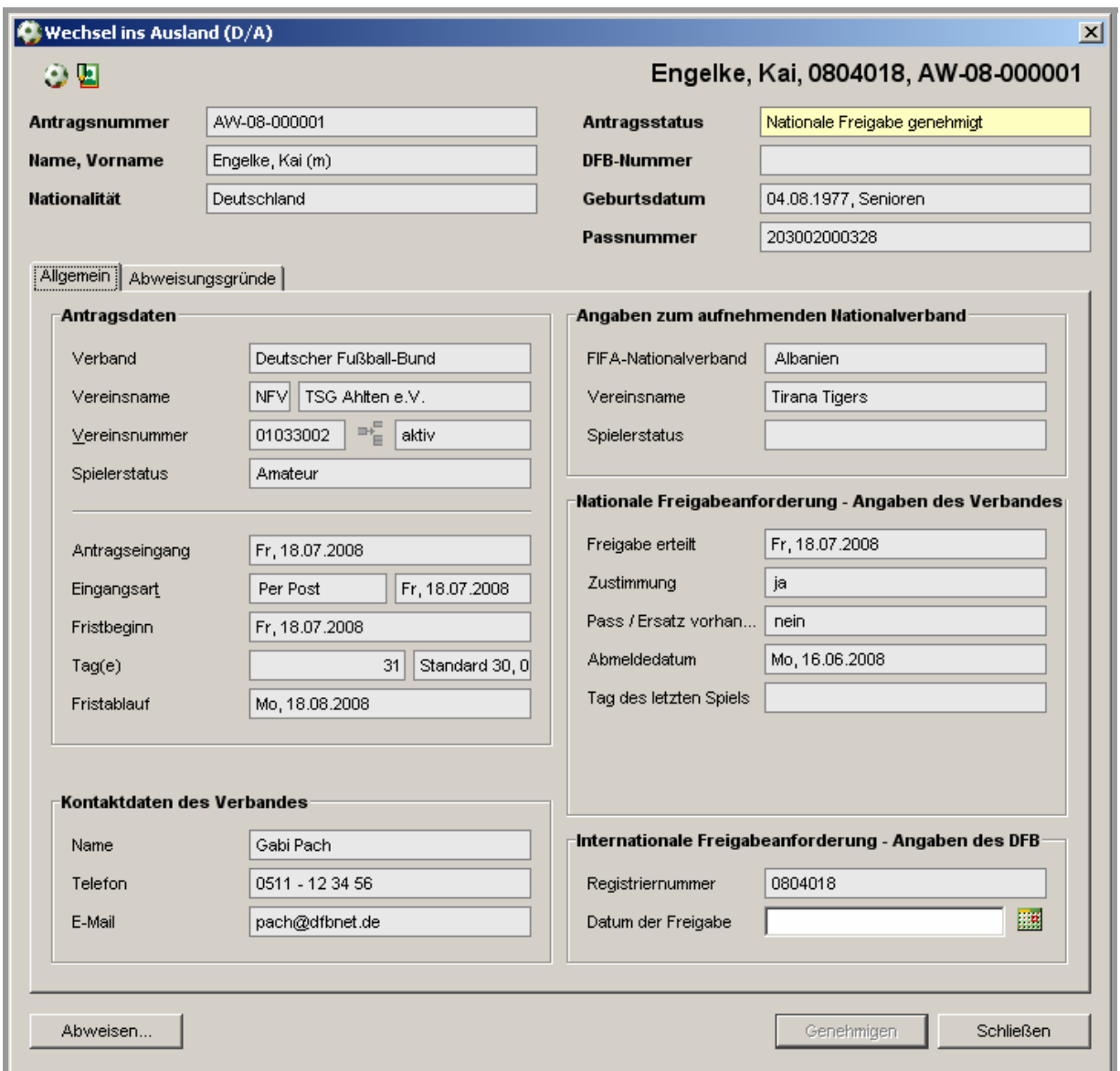

Abbildung 12 - Wechsel ins Ausland genehmigen

### **2.2 Wiedervorlagemappe**

Die zweite Arbeitsmappe der Passstelle ist die Wiedervorlagemappe. Alle Anträge, die mit einer Frist versehen sind, erscheinen mit der entsprechenden Fälligkeit in der Wiedervorlagemappe. Diese ist unterteilt in sechs verschiedene Zeiträume:

- Abgelaufen/fällig enthält alle Anträge deren Frist abgelaufen ist
- Heute enthält alle Anträge, deren Frist am Tagesdatum abläuft

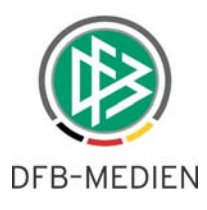

- <span id="page-13-0"></span>• Morgen – enthält alle Anträge, deren Frist am Tagesdatum + 1 abläuft
- In 7 Tagen enthält alle Anträge, deren Frist abhängig vom Tagesdatum in den nächsten sieben Tagen abläuft
- In 14 Tagen enthält alle Anträge, deren Frist abhängig vom Tagesdatum in den nächsten vierzehn Tagen abläuft
- Später enthält alle Anträge, deren Frist abhängig vom Tagesdatum in mehr als vierzehn Tagen abläuft

Zusätzlich steht für jeden der Zeiträume auch ein Suchfilter zur Verfügung. Wie in der Arbeitsmappe "Freigaben" kann nach Registriernummer, Antragsnummer und weiteren Parametern gefiltert werden. Jeder Eintrag der Trefferliste können Sie gewohnt zur Bearbeitung öffnen.

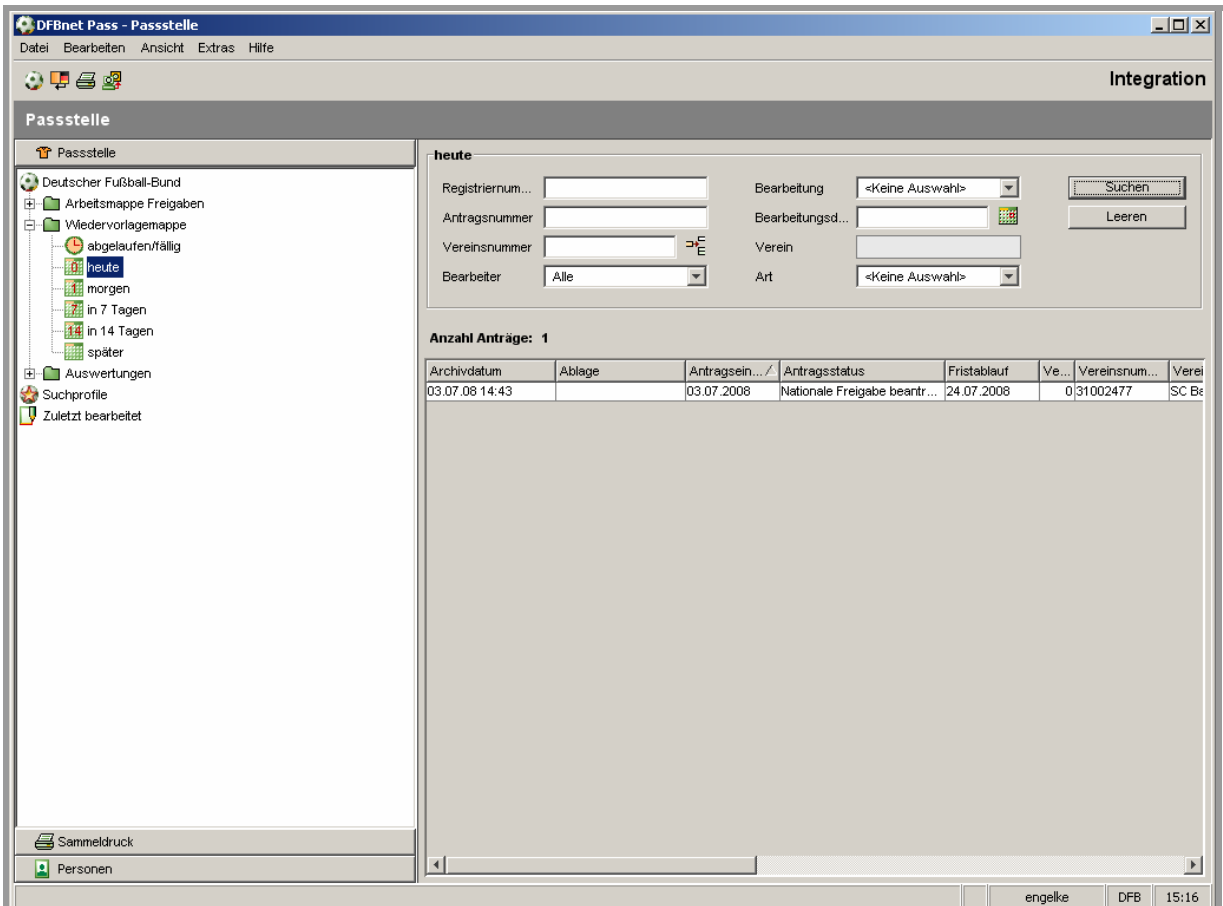

Abbildung 13 - Wiedervorlagemappe

### **2.3 Auswertungen**

Ebenfalls in der Komponente Passstelle befindet sich die Arbeitsmappe "Auswertungen". Unterhalb dieser Arbeitsmappe finden Sie eine Auswertung über alle Spielerwechsel ins Ausland. Im oberen Bereich befindet sich ein Suchfilter mit zwei Parametern. In der ersten Listbox können Sie einen Monat auswählen und in der zweiten Listbox das gewünschte Jahr. Vorbelegt sind die beiden Listboxen immer mit dem vergangenen Monat.

080715\_DFBnet-Pass-DFB-Client für den DFB.doc 14 von 17 24.07.2008 16:19:00

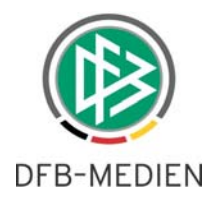

<span id="page-14-0"></span>*Beispiel: Tagesdatum 24.07.2008 -> Vorbelegung: Juni 2008 Beispiel: Tagesdatum 10.01.2009 -> Vorbelegung: Dezember 2008* 

Über den Button "Suchen" wird die Auswertung gestartet und das Ergebnis in der darunterliegenden Trefferliste angezeigt. Zum Druck und Export des Ergebnisses stehen in der Iconleiste zwei Icons zur Verfügung. Der Export findet über die CSV-Schnittstelle statt. CSV-Dateien können von Excel geöffnet und die enthaltenen Daten darin weiterverarbeitet werden.

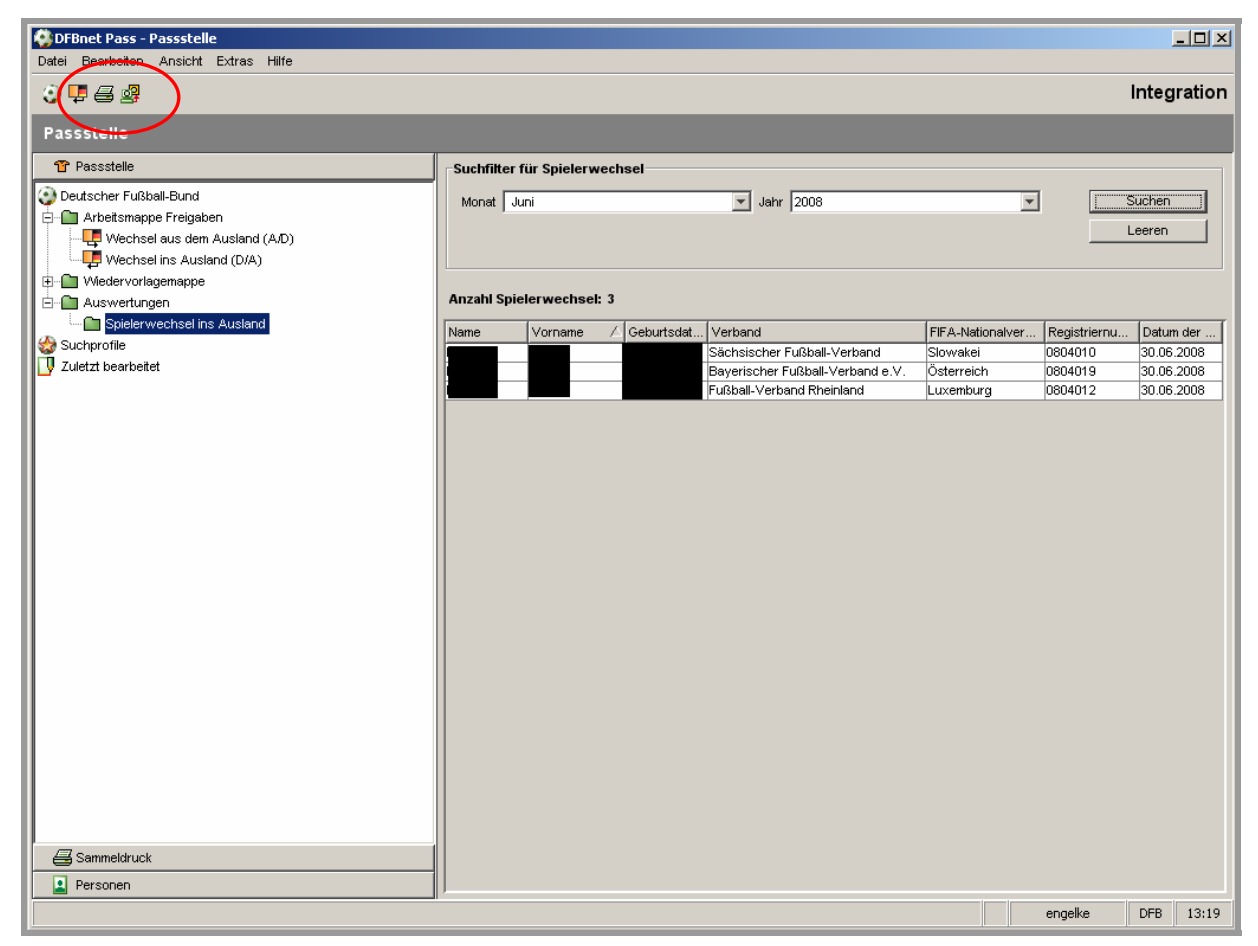

Abbildung 14 - Auswertung pro Monat

### **3. Sammeldruck**

In der Sammeldruckkomponente sind alle von Ihnen erstellten Druckdokumente abgelegt. Im Knoten "Druckdatei" finden sich die Dokumente, die noch nicht gedruckt worden sind. Zum Druck eines einzelnen Dokumentes wählen Sie einen Eintrag aus und drücken die rechte Maustaste. Im nun erscheinenden Menü wählen Sie "drucken". Alternativ können auch mehrere Einträge markiert und gedruckt werden. Alternativ wählen Sie den Button "Alles drucken" um die komplette Trefferliste zu drucken.

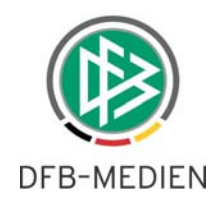

<span id="page-15-0"></span>

| DFBnet Pass - Sammeldruck<br>Bearbeiten Ansicht Extras Hilfe<br>Datei |                                                                              |                                  |                                                                                                    |                  |                  |           |                             |         |               | $\Box$ $\Box$ $\times$ |
|-----------------------------------------------------------------------|------------------------------------------------------------------------------|----------------------------------|----------------------------------------------------------------------------------------------------|------------------|------------------|-----------|-----------------------------|---------|---------------|------------------------|
| <b>QA1124</b>                                                         |                                                                              |                                  |                                                                                                    |                  |                  |           |                             |         | Integration   |                        |
|                                                                       |                                                                              |                                  |                                                                                                    |                  |                  |           |                             |         |               |                        |
| <b>Sammeldruck</b>                                                    |                                                                              |                                  |                                                                                                    |                  |                  |           |                             |         |               |                        |
| <b><br/> Sammeldruck</b>                                              | Vorgangsdokumente auswählen                                                  |                                  |                                                                                                    |                  |                  |           |                             |         |               |                        |
| Deutscher Fußball-Bund                                                | <b>EX Zeit</b> 00:00<br>Von Datum Do, 24.07.2008<br>$\nabla$ Datum / Uhrzeit |                                  |                                                                                                    |                  |                  |           |                             |         | Suchen        |                        |
| 白 a Vorgangsdokumente                                                 | Zeit 23:59<br>Bis Datum Do, 24.07.2008<br>Auswahl dr                         |                                  |                                                                                                    |                  |                  |           |                             |         |               |                        |
| <b>B</b> Druckdatei<br>由 Kontrolldatei                                |                                                                              | Kai Engelke<br>$\Box$ Bearbeiter |                                                                                                    |                  |                  |           |                             |         | Alles drucken |                        |
|                                                                       |                                                                              | Registriernummer                 |                                                                                                    |                  |                  |           |                             |         | Leeren        |                        |
|                                                                       |                                                                              |                                  |                                                                                                    |                  |                  |           |                             |         |               |                        |
|                                                                       |                                                                              |                                  |                                                                                                    |                  |                  |           |                             |         |               |                        |
| Anzahl der Druckaufträge - Vorgangsdokumente: 27                      |                                                                              |                                  |                                                                                                    |                  |                  |           |                             |         |               |                        |
|                                                                       |                                                                              | Ifd Dokumentart                  | / Adressat                                                                                                    | <b>A</b> Datum   | $\triangle$ Zeit | ▲ Anzahl. | Geburtsdatum                | Passnr. | Adressat-Nr.  |                        |
|                                                                       |                                                                              |                                  | DFB Freigabe: inte Bulgarian Football  24.07.2008 14:12                                                            |                  |                  |           | 108.07.1991                 |         |               |                        |
|                                                                       | $\overline{2}$<br>3                                                          |                                  | DFB Freigabe: inte US Soccer Feder 24.07.2008 14:27<br>Provisional Cleara Asociación Parag 24.07.2008 01:15        |                  |                  |           | 126.05.1971<br>112.02.1985  |         |               |                        |
|                                                                       | $\overline{4}$                                                               |                                  | Provisional Cleara Chinese Football                                                                                | 24.07.2008 01:15 |                  |           | 127.10.1979                 |         |               |                        |
|                                                                       | 5                                                                            |                                  | Provisional Cleara Federación Costa                                                                                | 24.07.2008 01:15 |                  |           | 115.03.1994                 |         |               |                        |
|                                                                       | 6                                                                            |                                  | Provisional Cleara Fédération Camer<br>Provisional Cleara Fédération Camer  24.07.2008  01:15                      | 24.07.2008 01:15 |                  |           | 125.01.1986<br>102.04.1985  |         |               |                        |
|                                                                       | $\mathbf{8}$                                                                 |                                  | Provisional Cleara Fédération Royale 24.07.2008 01:15                                                              |                  |                  |           | 123.12.1987                 |         |               |                        |
|                                                                       | 9                                                                            |                                  | Provisional Cleara Federazione Italia                                                                              | 24.07.2008 01:15 |                  |           | 125.11.1983                 |         |               |                        |
|                                                                       | 10                                                                           |                                  | Provisional Cleara Federazione Italia                                                                              | 24.07.2008 01:15 |                  |           | 1 25.11.1983                |         |               |                        |
|                                                                       | 11<br>12                                                                     |                                  | Provisional Cleara Football Associati 24.07.2008 01:15<br>Provisional Cleara Football Associati  24.07.2008  01:15 |                  |                  |           | 113.12.1973<br>1 05:12:1975 |         |               |                        |
|                                                                       | 13                                                                           |                                  | Provisional Cleara Football Federatio 24.07.2008 01:15                                                             |                  |                  |           | 1 18.12.1987                |         |               |                        |
|                                                                       | 14                                                                           |                                  | Provisional Cleara Football Federatio 24.07.2008 01:15                                                             |                  |                  |           | 1 06:11:1980                |         |               |                        |
|                                                                       | 15<br>16                                                                     |                                  | Provisional Cleara Gambia Football A 24.07.2008 01:15<br>Provisional Cleara Georgian Football  24.07.2008 01:15    |                  |                  |           | 114.09.1982<br>130.07.1986  |         |               |                        |
|                                                                       | 17                                                                           |                                  | Provisional Cleara Iraqi Football Ass                                                                              | 24.07.2008 01:15 |                  |           | 1 04:04:1993                |         |               |                        |
|                                                                       | 18                                                                           |                                  | Provisional Cleara Nigeria Football A                                                                              | 24.07.2008 01:15 |                  |           | 117.04.1991                 |         |               |                        |
|                                                                       | 19                                                                           |                                  | lProvisional Cleara  Österreichischer                                                                              | 24.07.2008 01:15 |                  |           | 1 16:09:1987                |         |               |                        |
|                                                                       | 20<br>21                                                                     |                                  | Provisional Cleara Palestinian Footba 24.07.2008 101:15<br>Provisional Cleara Polish Football As 24.07.2008 01:15  |                  |                  |           | 1 01.01.1990<br>116.07.1986 |         |               |                        |
|                                                                       | 22                                                                           |                                  | Provisional Cleara Romanian Football 24.07.2008 01:15                                                              |                  |                  |           | 114.04.1974                 |         |               |                        |
|                                                                       | 23                                                                           |                                  | Provisional Cleara Schweizerischer  24.07.2008 01:15                                                               |                  |                  |           | 1 10.09.1988                |         |               |                        |
| <b>17</b> Passstelle                                                  | 24<br>25                                                                     |                                  | Provisional Cleara Schweizerischer  24.07.2008 01:15<br>Provisional Cleara The Football Asso 24.07.2008 01:15      |                  |                  |           | 1 10.11.1988<br>113.03.1995 |         |               |                        |
|                                                                       | 26                                                                           |                                  | Provisional Cleara The Football Asso 24.07.2008 01:15                                                              |                  |                  |           | 1 07:04:1980                |         |               |                        |
| o<br>Personen                                                         |                                                                              |                                  |                                                                                                    |                  |                  |           |                             |         |               | $\blacktriangleright$  |
|                                                                       |                                                                              |                                  |                                                                                                    |                  |                  |           |                             | engelke | <b>DFB</b>    | 14:44                  |

Abbildung 15 - Komponente Sammeldruck

Alle schon gedruckten Vorgangsdokumente werden anschließend im Knoten "Kontrolldatei" angezeigt. Aus dieser Kontrolldatei heraus ist ein Nachdruck nach derselben Vorgehensweise möglich. Je nach Benutzereinstellung werden die Einträge der Kontrolldatei nach einigen Tagen entfernt.

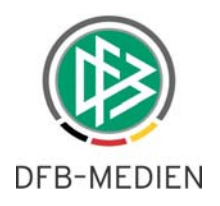

# <span id="page-16-0"></span>**4. Ausbildungsverzeichnis**

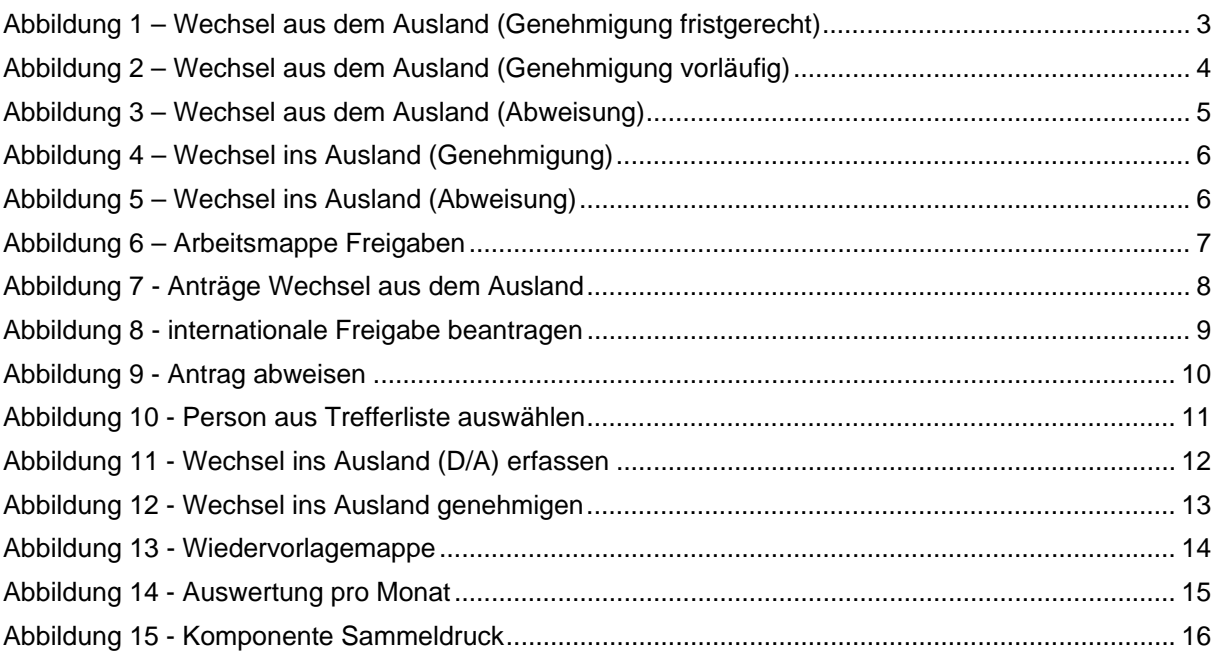

# **5. Bearbeitungshistorie**

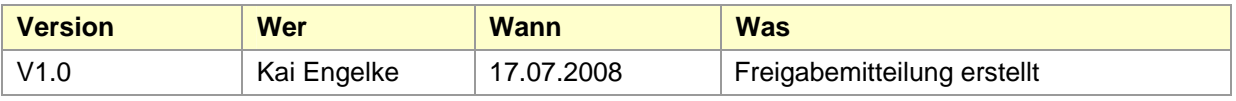